## Com fem el pressupost de la casa?

Creem un **document de càlcul** a la Unitat compartida que anomenarem: Pressupost Codi de grup (ex: Pressupost A1\_1)

En el document de càlcul posem els 5 títols: **Material | Preu | Unitats | Preu total | Enllaç** tal com veiem a l'exemple:

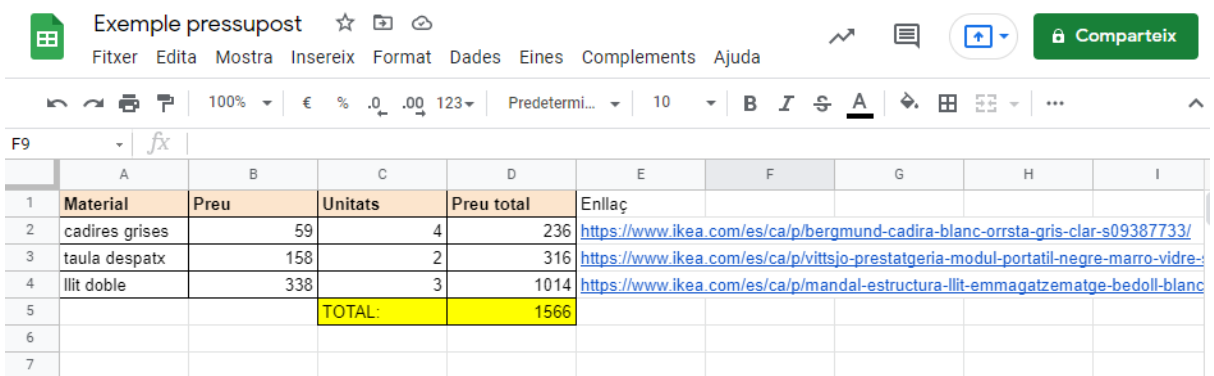

- A la casella de **preu** posarem el preu en euros (el que ens aparegui a la web)
- A **unitats** quants en tenim
- El **preu total** el calcularem escrivint el que diu al quadre a continuació i enter.

=[Click a la casella de preu]\*[Click a la casella d'unitat]

Aquesta operació només l'haurem d'escriure una vegada. Per aconseguir ens ho repeteixi, clicarem a la casella on hem escrit l'operació, després al quadradet blau de la cantonada inferior dreta de la casella i quan apareix la creu l'arrossegarem a totes les caselles que volem que facin la mateixa operació.

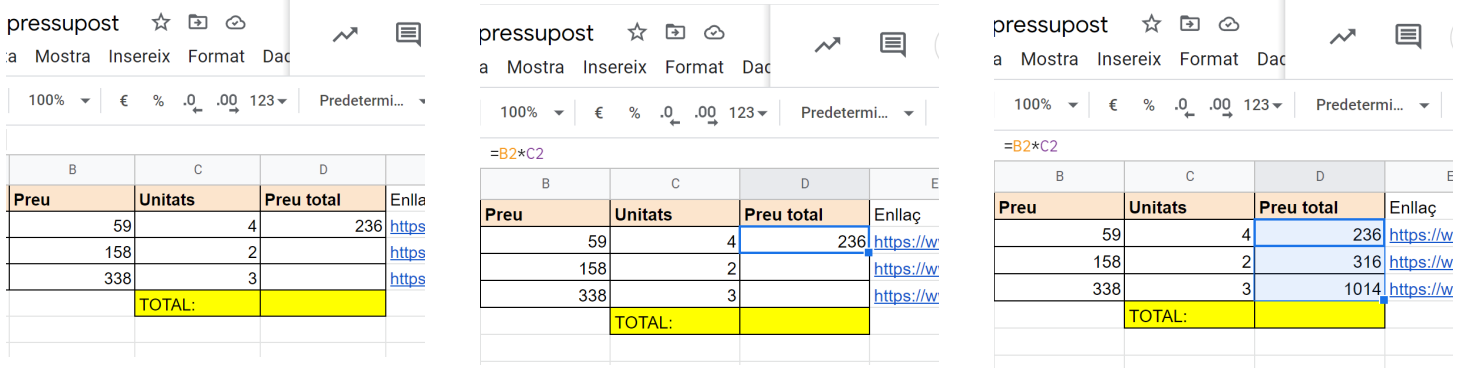

- A la casella **enllaç** copiarem l'enllaç d'internet on hem trobat el preu.
- Quan ja tinguem tots els preus, calcularem el **TOTAL** amb l'operació per sumar tot.

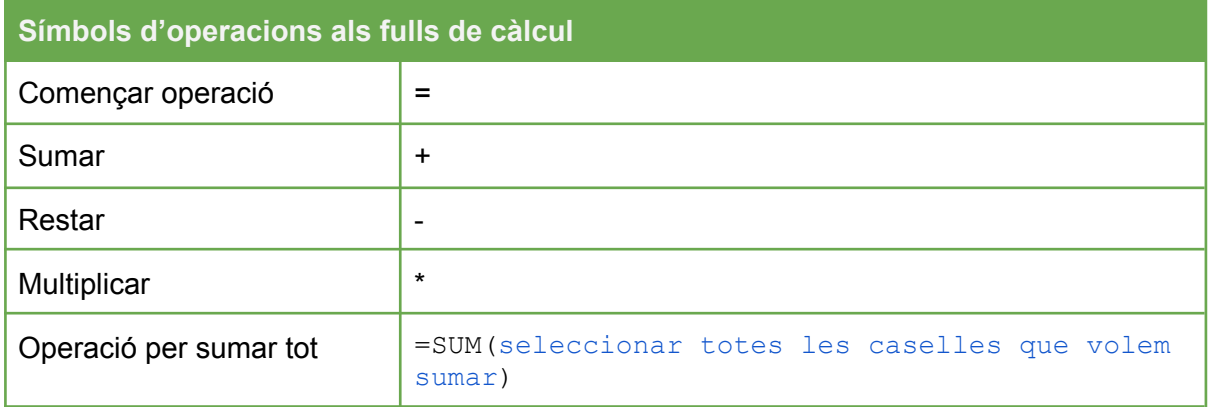